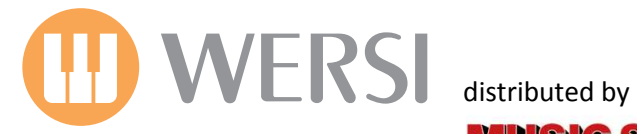

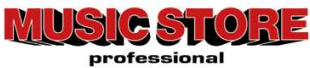

# **Bedienungsanleitung**

# *FRANZ LAMBERT Edition 2*

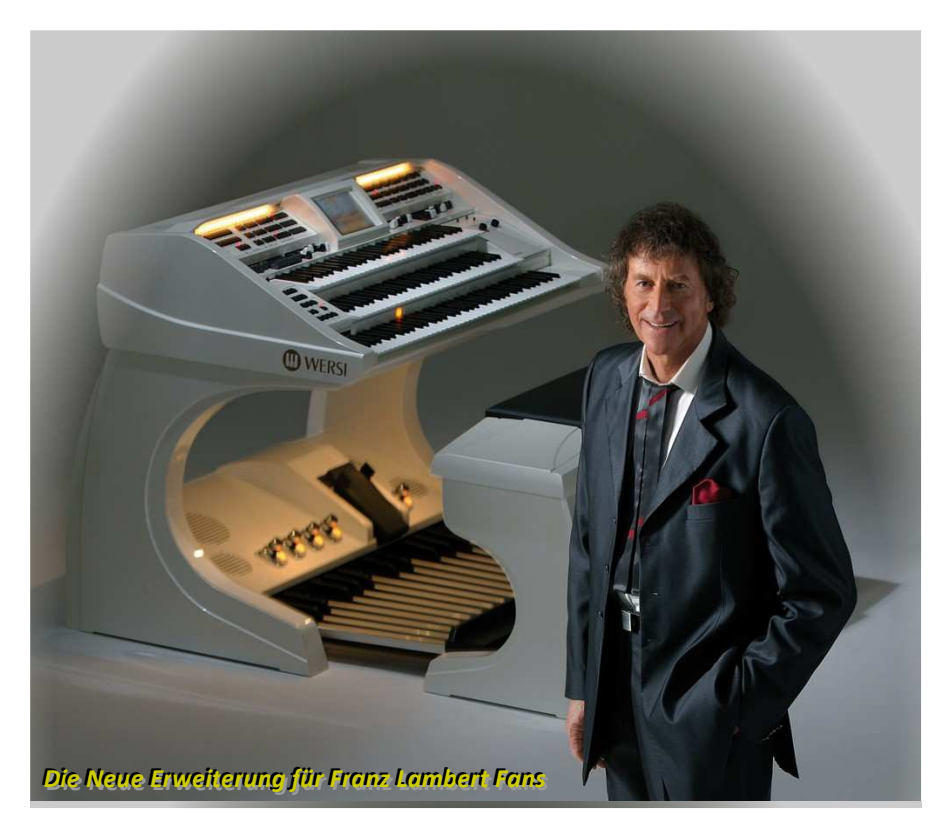

*2. Auflage Januar 2011* 

Musicstore A. Sauer GmbH - Große Budengasse 9-17 - 50667 Köln Mail: info@wersi.net - Internet: www.wersi.de

*Liebe Franz Lambert- Fans, Sehr geehrte WERSI- OAS- Kunden,* 

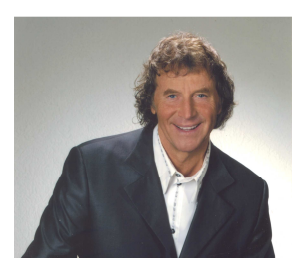

*jetzt ist es endlich soweit: Aufgrund der großen Nachfrage gibt es nun für alle Besitzer eines WERSI- OAS- Instrumentes die Franz Lambert- Edition 2.* 

*Bei der zweiten Edition erwarten Sie neue fantastische Möglichkeiten, bzw. auch Neuartiges, welche der heutigen Musikinstrumenten- Technologie, verbunden mit meinem unverwechselbaren Sound konsequent Rechnung trägt.* 

*Lassen Sie sich verzaubern, von einer weiteren Auswahl meiner schönsten Sounds, Drawbar's, Komplettregister (Presets) sowie speziellen Styles, welche ich für diese Edition ausgesucht- und in einem weiteren, einzigartigen Paket für Sie zusammengestellt habe.* 

*Meine derzeit aktuellen CD- Produktionen, "PUR", "Wunschmelodien, die man nie vergisst" sowie "Let's Swing" wurden für meine Auswahl hierbei besonders bevorzugt.* 

*Auf Wunsch vieler Fans enthält die neue Edition als ganz besonderes Bonbon auch meinen berühmten "Felsenkeller Live- Sound" für Sie zum Nachspielen bereit. Ebenso findet man auch interessante Klänge, Presets und Styles aus meiner "WERSI Atlantis- Zeit" wieder.* 

*An dieser Stelle auch einen herzlichen Dank an Jörg Wahl, für die Realisierung der Franz Lambert-Edition 2 für das OpenArt- System.* 

*Ich wünsche Ihnen nun viel Spaß und Freude mit Ihrer persönlichen Franz Lambert- Edition 2.*

*Herzlichst Ihr* 

FrawarmBent

# Ein Geheimtipp:

*Erleben Sie Franz Lambert "live" im Restaurant "Felsenkeller" in 64646 Heppenheim- Sonderbach, Tel: 06252 – 2272. Termine unter www.franzlambert.de* 

# **Inhaltsverzeichnis**

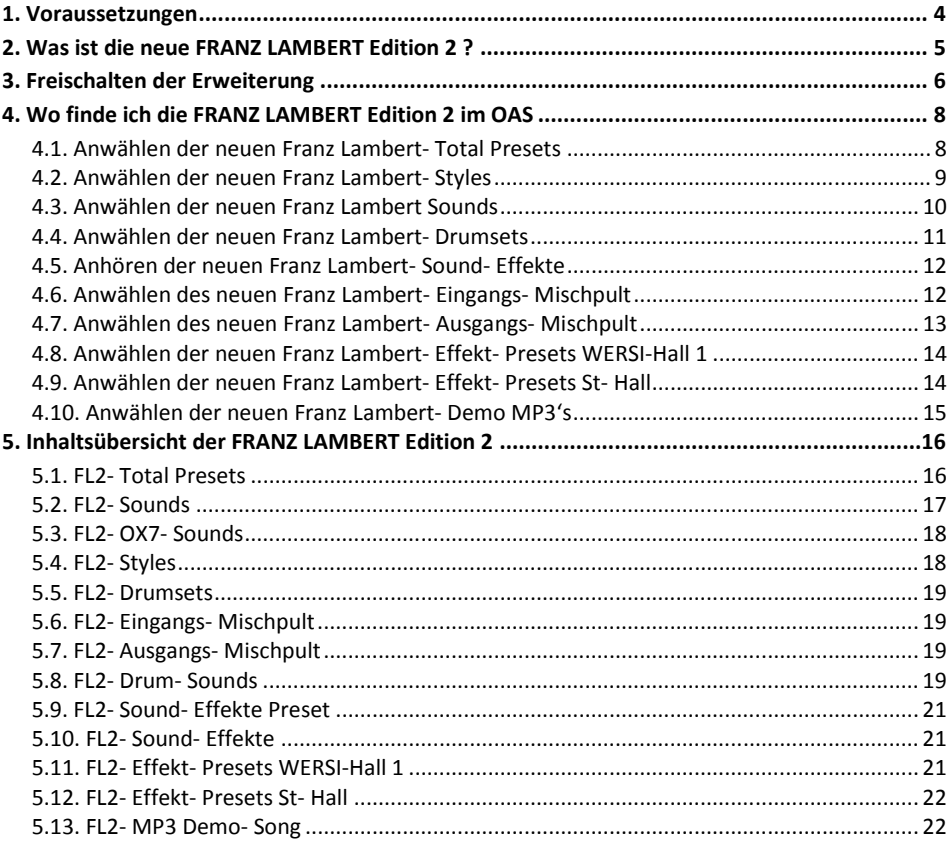

# **1. Voraussetzungen**

Diese neue Software- Erweiterung gilt für alle OAS- Instrumente, außer dem Pegasus Wing und der Apollo GS200. Sie benötigen die *OAS7 Software in der Version 7.1 R44*. Weitere Voraussetzung ist die *Franz Lambert Edition 1*, welche den *OpenArt- Arranger, Drawbarmodul OX7*und die *Drumsounds 2007* voraussetzt.

Optional empfehlen wir die Erweiterung *SELECTOR-PLUS*, damit Sie die neuen Total- Presets auch in vollem Umfang nutzen können. Damit Sie die neue Erweiterung ausprobieren können, haben Sie nach der Installation der Version R44 die Gelegenheit, diese Erweiterung eingehend zu testen.

#### **G** Hinweis zu "Probefreischaltungen:"

Wenn Sie nach der Installation der OAS7 R00.44 die neue FRANZ LAMBERT-Edition-2 ausprobieren möchten, können Sie bei den autorisierten Servicepartnern **einmalig** eine Probe-Freischaltnummer abrufen. Für die Generierung der Nummer wird die *Hardware-Nummer* Ihres Instruments benötigt. Sie finden diese unter: *"Einstellungen"* - > *"Freischaltungen"*.

**Hinweis:** Die Hardware- Nummer besteht ausschließlich aus Zahlen!

#### **(i)** Hinweis zur "empfohlenen Hardware:"

Damit Sie diese und künftige Erweiterungen optimal nutzen können, sollte Ihr Instrument mit einen leistungsstarken PC und einen Mainboard RAM- Speicher von 2 GB ausgerüstet sein. Für eine eventuelle Aufrüstung (Upgrade) kontaktieren Sie bitte Ihren WERSI- Service. Den Kontakt hierzu finden Sie auf der WERSI- Homepage, www.wersi.de unter dem Button *Service*.

#### **C** Hinweis zum "WERSI- Service:"

Für Fragen rund um Ihr WERSI- Instrument stehen Ihnen autorisierte WERSI- Service- Partner zur Verfügung. Den Kontakt hierzu finden Sie auf der WERSI- Homepage, www.wersi.de unter dem Button *Service*. Für alle, die keinen Internetanschluss besitzen, nachstehend eine kleine Auswahl von autorisierten WERSI- Service- Partner:

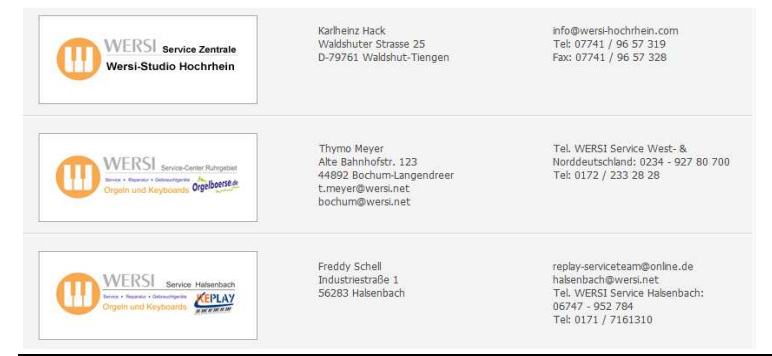

# **2. Was ist die neue FRANZ LAMBERT Edition 2 ?**

Ab sofort können Sie mit den persönlichen und speziellen Sounds und Styles von Star- Organist *"FRANZ LAMBERT"* spielen!

*Dabei handelt es sich um 20 neue Total- Presets, 34 neue Sounds (Samples & OX7- Sounds), 10 neue und spezielle Soundeffekte und 2 neuen Drumsets, welche mit insgesamt 59 neuen Stereo- Drum- Sounds ergänzt wurden.* 

*Ebenso bietet die neue OAS- Erweiterung weitere Mischpult- und Equalizer- Einstellungen, sowie spezielle Hall- und Echo- Programme.* 

Getreu der WERSI- Philosophie erhält jeder OAS- Nutzer mit dieser Erweiterung (Freischaltung vorausgesetzt) Software- basierend ein komplett neues Instrument in seinem bisherigen Instrument mit vielen neuen, fantastischen Möglichkeiten.

Wie bereits bei der *"Franz Lambert Edition 1"* wurde auch hier nochmals großen Wert auf eine leichte Bedienung gelegt. Sie wählen einfach eines der neuen *FRANZ LAMBERT-* Total- Presets an und schon kann es losgehen! Die Presets wurden so konzipiert, dass es der Spieler so leicht als möglich hat, um an den unverwechselbaren Sound von *FRANZ LAMBERT* zu gelangen. Neben den optimalen Lautstärke- Einstellungen, wurden auch die dazugehörigen Mischpult- und Effekteinstellungen mit abgespeichert.

Um Ihnen ein Beispiel zu geben, wie Sie all die neuen Presets, Styles und Funktionen künftig nutzen können, enthält die neue Edition 20 Demo- Songs im MP3- Format, welche von *JÖRG WAHL* eingespielt wurden. Diese werden bei Installation der Software in der Version 7.1 R44 automatisch in Ihr System gespeichert und stehen ab sofort zum Anhören bereit.

Eine detaillierte Beschreibung dieser herausragenden Software- Erweiterung entnehmen Sie bitte den nachfolgenden Seiten.

Wir wünschen Ihnen nun viel Spaß und Freude mit Ihrer neuen *FRANZ LAMBERT Edition 2.* 

Mit freundlichen Grüßen Ihr WERSI Team

# **3. Freischalten der Erweiterung**

Beim Kauf der Software-Erweiterung haben Sie bereits telefonisch oder schriftlich einen Freischalt-Code erhalten. Dieser Freischalt-Code ist speziell für Ihr Instrument bestimmt. Sollten Sie den Freischalt-Code bislang noch nicht erhalten haben, so wenden Sie sich unter Angabe der Hardware-Nummer an den WERSI- Service, bei der Sie die Erweiterung erworben haben.

- 1. Nachdem Sie die aktuelle OAS-Software installiert haben, starten Sie Ihr Instrument und drücken Sie auf die Displayschaltfläche den Button *EINSTELLUNGEN*.
- 2. Drücken Sie anschließend die Displayschaltfläche *FREISCHALTUNGEN*. Es erscheint nachfolgendes Display, auf dem Sie alle Freischaltungen auf Ihrem Instrument sehen können.

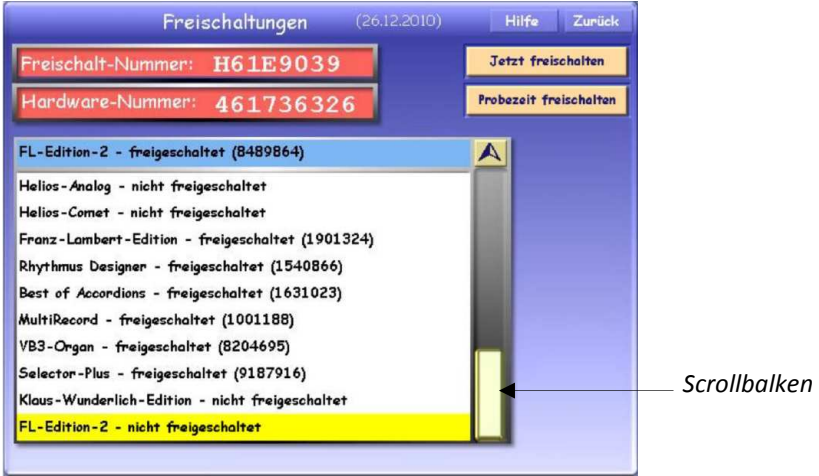

 *Neues Freischaltdisplay ab der Version 7.1 R43* 

- 3. Wählen Sie auf dem Display die Erweiterung *FL-Edition 2* an (Text erhält eine gelbe Markierung)**.** Mit dem Scrollbalken können Sie die Liste nach unten bewegen.
- 4. Drücken Sie *JETZT FREISCHALTEN* und es erscheint im Display die virtuelle Schreibmaschine zur Eingabe des Freischalt-Codes.

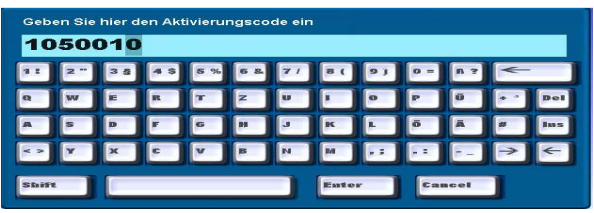

*Virtuelle OAS- Schreibmaschine* 

5. Geben Sie nun den siebenstelligen Freischalt-Code ein und bestätigen Sie anschließend mit *ENTER*. Bei korrekter Eingabe erscheint die Meldung, dass die Erweiterung erfolgreich freigeschaltet wurde. Bestätigen Sie abschließend mit *OK.* Hinter der Bezeichnung *FL-Edition-2* erscheint nun die Meldung *freigeschaltet* sowie der gerade eingegebene Freischalt-Code. Notieren Sie sich am besten einmal alle Codes, damit Sie diese bei Bedarf immer zur Hand haben.

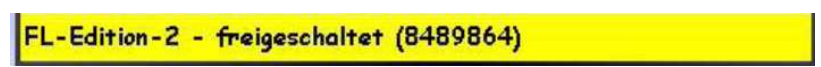

6. Starten Sie nun Ihr Instrument neu und Sie können die neue Erweiterung künftig gemäß dieser Bedienungsanleitung benutzen.

# **4. Wo finde ich die FRANZ LAMBERT Edition 2 im OAS**

Nachfolgend finden Sie eine ausführliche Beschreibung, wo Sie alle Bestandteile, bzw. Neuheiten der *FL-Edition-2* im OAS- System finden und anwählen können. Wir wünschen Ihnen schon jetzt viel Spaß beim Ausprobieren.

# **4.1. Anwählen der neuen Franz Lambert- Total Presets**

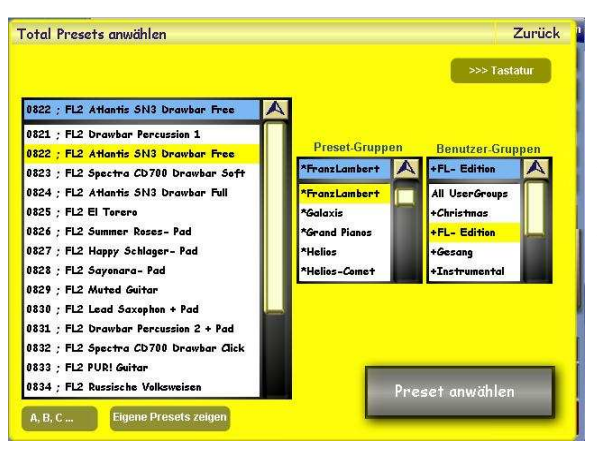

20 weitere, typische Franz Lambert Soundeinstellungen wurden als *Total Presets* gespeichert. Diese befinden sich auf den *Plätzen 821 bis 840 im Factory- Bereich*. Drücken Sie die Displaytaste zum Anwählen der Total Presets auf der *OAS- Hauptbedienfläche* und kontrollieren Sie anschließend, daß Sie sich im *Factory- Bereich (Werksdaten)* befinden. Navigieren Sie mit dem *Data Wheel* durch die Liste bis zum gewünschten Total-

Preset, oder wählen Sie unter *Preset- Gruppen* die Einstellung *Franz Lambert*, damit Ihnen nur die FL- Presets angezeigt werden.

#### **Hinweis :**

Auf den *Plätzen 801 bis 820* befinden sich die *Total- Presets aus der FL- Edition 1.*

Wählen Sie über das *Touch- Display* nun das gewünschte Preset aus (Text erhält eine gelbe Markierung) und drücken Sie anschließend die Displaytaste *Preset anwählen*. Anschließend gelangen Sie wieder automatisch in OAS- Hauptbedienfläche und können das Preset für Ihr Spiel einsetzen.

# **4.2. Anwählen der neuen Franz Lambert- Styles**

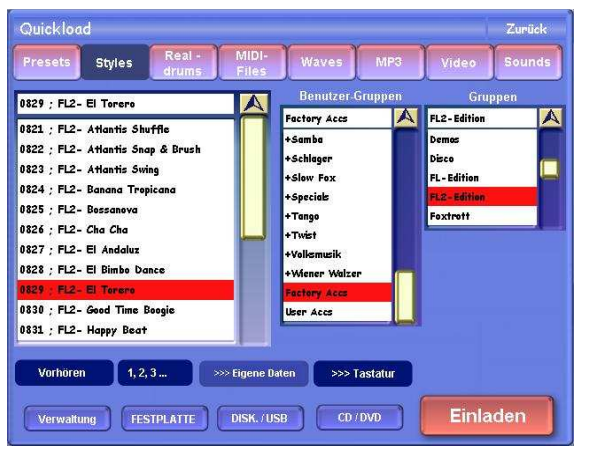

Die neue Franz Lambert Edition 2

enthält *20 neue, speziell ausgesuchte Styles*. Diese können Sie grundsätzlich über zwei Wege erreichen, bzw. anwählen:

#### **Weg1:**

Sie gehen direkt vom *OAS-Hauptbedienfeld* über Quickload*.*  Drücken Sie dazu die Displaytaste *Quickload* und wechseln Sie anschließend in den Bereich *Styles*. Wählen Sie anschließend die Einstellung *Factory- Bereich* im Feld *Benutzergruppen* aus und drücken

Sie anschließend die Displaytaste *Werksdaten*. Wählen Sie abschließend im Feld *Gruppen* die Einstellung *FL2- Edition* aus. Sie finden die neuen Styles nun auf den *Plätzen 821 bis 840.* 

Navigieren Sie mit dem *Data Wheel* durch die Liste bis zum gewünschten Style. Wählen Sie über das *Touch- Display* den gewünschten Style an (Text erhält eine rote Markierung) und drücken Sie anschließend die Displaytaste *Einladen*. Anschließend gelangen Sie wieder automatisch in OAS- Hauptbedienfläche und können den Style für Ihr Spiel einsetzen.

#### **Weg2:**

*Zusätzlich wurden alle FL2- Styles in die ersten drei Franz Lambert- Total Presets auf die Plätze 821 bis 823 gespeichert* (Siehe Kap. 4.1). Wählen Sie eines der ganannten Total Presets an und drücken Sie anschließend die Displaytaste *Begleitung* und pro Preset erscheinen Ihnen 9 Styles im Display. Wählen Sie anschließend über das *Touch- Display* den gewünschten Style an. Anschließend können Sie den Style für Ihr Spiel einsetzen.

#### **(i)** Hinweis "Titelbezogene Intro's und Endings"

Die titelbezogenen Intros und Endings werden über die Tasten *Intro 1 oder 2 , bzw. Ending 1 oder 2* ausgelöst.

Achtung: Nicht jeder FL2- Style besitzt titelbezogene Intros und Endings.

#### **(i)** Hinweis "Auslösen von Fill In's"

Die neuen FL2- Styles verfügen zusätzlich über *je 4 Fill In's*. Diese dienen zur "Auflockerung" und Ergänzung der Style- Variationen und können während des laufenden Style durch einfaches Betätigen des Style- Variationstasters (rote LED) auf dem linken Seitenbrett ausgelöst werden. Probieren Sie es aus und genießen Sie die Abwechslung!

### **4.3. Anwählen der neuen Franz Lambert Sounds**

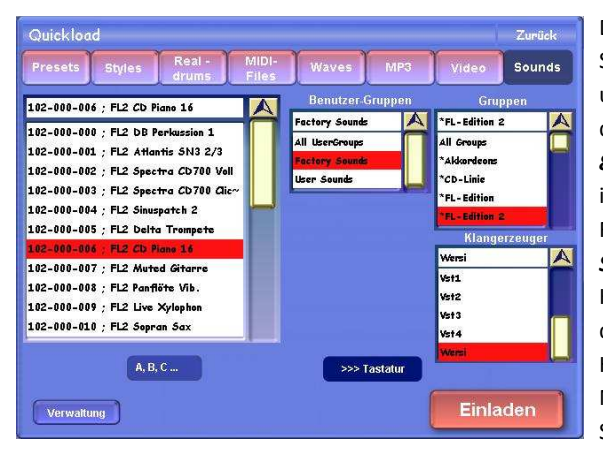

Die speziellen Franz Lambert Sounds der FL2- Edition (Samples und OX7- Sounds) wurden bereits in die neuen 20 Total Presets (*Plätze 821 bis 840 im Factory- Bereich)* integriert. Zusätzlich wurden in allen FL2- Total Presets *alle 9 Sound-Speicherplätze* mit den neuen Klangfarben belegt, so dass Sie diese direkt über das Display im OAS-Hauptbedienfeld abrufen können. Natürlich können Sie sich diese Sounds auch in Ihre eigenen

Total Presets laden oder auf einen Klangfarbentaster legen (Mapping). Um einen FL2- Sound in ein eigenes Total Preset zu laden, drücken Sie die Displaytaste *Quickload* im *OAS-Hauptbedienfeld* und wählen anschließend den Bereich *Sounds* aus. Wählen Sie unter *Benutzer Gruppen* zunächst den *Factory- Bereich* (Werksklangfarben) aus, anschließend in *Gruppen* die Einstellung *FL- Edition 2* wählen, damit Ihnen nur die FL2- Sounds angezeigt werden. Navigieren Sie mit dem *Data Wheel* durch die Liste bis zum gewünschten Sound und wählen Sie anschließend über das *Touch- Display* den gewünschten Sound aus (Text erhält eine rote Markierung). OAS gibt Ihnen jetzt zusätzlich die Möglichkeit, den angewählten Sound vorzuhören. Drücken Sie abschließend die Displaytaste *Einladen* und der Sound wird auf den vorher angewählten Selektor geladen.

Hinweis .. Sounds auf Klangfarbentaster legen (Mapping)"

Wie Sie Sounds auf Klangfarbentaster legen, erfahren Sie im *OAS- Programmierhandbuch* im *Kap. 9.2 "Klangfarben- Tasterbelegungen"*.

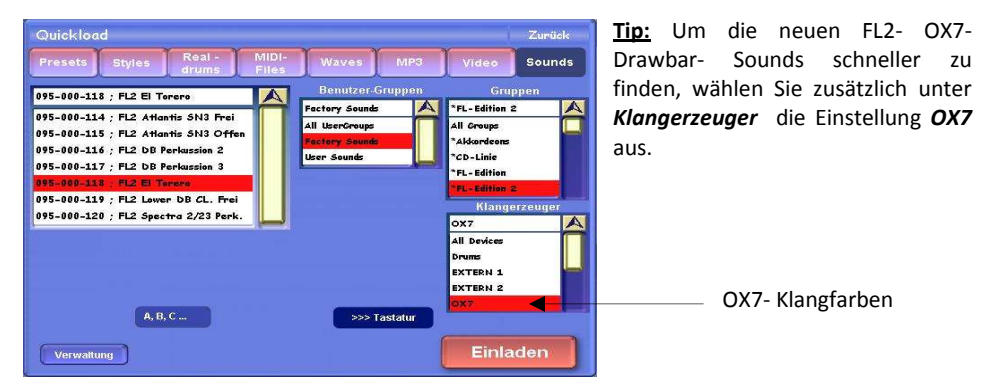

# **4.4. Anwählen der neuen Franz Lambert- Drumsets**

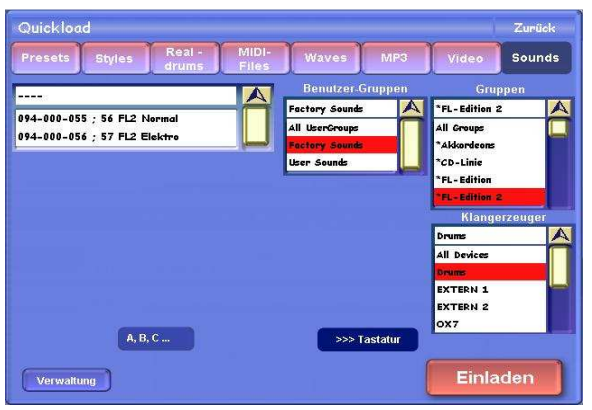

Die neue Franz Lambert Edition 2 enthält *2 neue, speziell programmierte FL2- Drumsets*, welche mit insgesamt *59 neuen Stereo- Sounds* ergänzt wurden.

Natürlich können Sie sich die neuen Drumsets auch in Ihre eigenen Styles laden oder auf einen Klangfarbentaster legen (Mapping), um z. B. Drum- Effekte während Ihres Spiels zu erzeugen. Wie man Drumsets in vorhanden Styles austauscht, erfahren Sie in Ihrer *Bedienungs- und* 

*Programmieranleitung für den OpenArt- Arranger*. (Siehe OAA, Aktualisierte 2. Auflage vom 16.05.2007). *Alle FL2- Styles sind bereits mit den neuen FL2- Drumsets belegt*.

Optional können Sie sich die neuen Drumsets auch in Ihre eigenen Total Presets laden oder auf einen Klangfarbentaster legen (Mapping). Dies erreichen Sie, indem Sie die Displaytaste *Quickload* im *OAS- Hauptbedienfeld* drücken und wählen anschließend den Bereich *Sounds* aus. Wählen Sie weiterhin unter *Benutzer Gruppen* zunächst den *Factory- Bereich* (Werksklangfarben) aus. Anschließend in *Gruppen* die Einstellung *FL- Edition 2* wählen und abschließend in *Klangerzeuger* die Einstellung *Drums* auswählen, damit Ihnen nur die FL2- Drumsets angezeigt werden. Navigieren Sie mit dem *Data Wheel* durch die Liste bis zum gewünschten Drumset und wählen Sie anschließend über das *Touch- Display* das gewünschte Drumset aus (Text erhält eine rote Markierung).

OAS gibt Ihnen jetzt zusätzlich die Möglichkeit, das angewählte Drumset vorzuhören. Drücken Sie abschließend die Displaytaste *Einladen* und das Drumset wird auf den vorher angewählten Selektor geladen.

Hinweis "Sounds auf Klangfarbentaster legen (Mapping)"

Wie Sie Sounds auf Klangfarbentaster legen, erfahren Sie im *OAS- Programmierhandbuch* im *Kap. 9.2 "Klangfarben- Tasterbelegungen*".

**Ki)** Hinweis "Wo finde ich die neuen FL2- Drum- Sounds?"

Die neuen Drum- Sounds befinden sich unter der Displaytaste *Einstellungen*. Drücken Sie anschließend die Displaytaste *Drumset bearbeiten*. Betätigen Sie anschließend die Displaytaste *Drumsound laden*. Es erscheint eine Liste in der Sie *ab dem Speicherplatz 2433* die neuen FL2 Drum- Sounds finden und sogleich in Ihre vorhandene Drumsets einbinden können.

Hinweis "Einladen von Drum- Sounds"

Eine ausführliche Beschreibung zum Thema "Einladen von Drum- Sounds" finden Sie auch in Ihrer OAS- Programmieranleitung unter Kap. 3 "Drumset Editor".

# **4.5. Anhören der neuen Franz Lambert- Sound- Effekte**

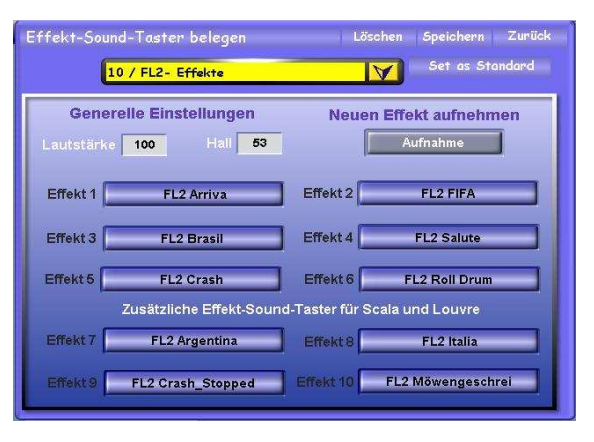

Die neue Franz Lambert Edition 2

hält ein neues *FL2- Effekt- Sound-Preset* mit *10 neuen, speziell ausgesuchte FL2- Sound- Effekten* für Sie bereit. Das neue FL2- Effekt- Preset wurde bereits in die neuen 20 Total Presets (*Plätze 821 bis 840 im Factory-Bereich)* integriert. Zum Anhören drücken Sie einfach die Effekt-Sound- Taster im Bereich *Effect-Sounds* auf der, ganz links angeordneten Tastergruppe auf Ihrem Bedienfeld.

Hinweis "Belegen von Effekt- Taster"

Eine ausführliche Informationen finden Sie auch in Ihrer OAS- Bedienungsanleitung unter Kap. 3.7 "Effect- Sounds" sowie im OAS- Programmierhandbuch unter Kap. 7 "Belegung der Effekt-*Taster"*. Wie Sie das neue FL2- Effekt- Preset in Ihre eigenen Total Presets speichern können, erfahren Sie in Ihrer OAS- Bedienungsanleitung unter dem Kap. 7.3.3 "Zuweisen von Sound *Effekte".* 

#### **h** Hinweis:

Alle OAS- Instrumenten verfügen mit Ausnahme der Instrumente Scala GS700 und Louvre GS1000 über 6 Sound- Effekt- Taster. Die Instrumente Scala GS700 und Louvre GS1000 besitzen je 10 Sound- Effekt- Taster.

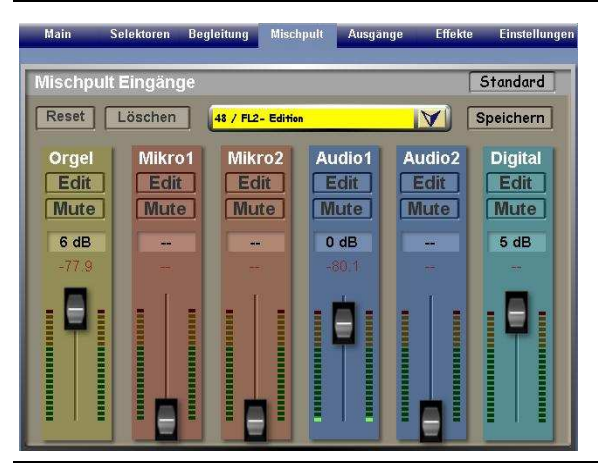

## **4.6. Anwählen des neuen Franz Lambert- Eingangs- Mischpult**

Die neue Franz Lambert Edition 2 hält ein neues, spezielles *FL2- Eingangs- Mischpult* für Sie bereit. Das neue FL2- Eingangs- Mischpult wurde bereits in die neuen 20 Total Presets (*Plätze 821 bis 840 im Factory- Bereich)* integriert. Das neue Eingangs- Mischpult finden Sie ausgehend vom *OAS-Hauptbedienfeld* unter der Displaytaste *Mischpult* auf *Speicherplatz Nr. 48.* 

Hinweis "Einbindung vom FL2- Eingangs- Mischpult in Totalpresets"

Wie Sie das neue FL2- Eingangs- Mischpult auch in Ihre eigenen Presets speichern können, erfahren Sie in Ihrer *OAS- Bedienungsanleitung* unter dem *Kap. 7.3.3 "Zuweisen von Mixer & Outputs".* 

# **4.7. Anwählen des neuen Franz Lambert- Ausgangs- Mischpult**

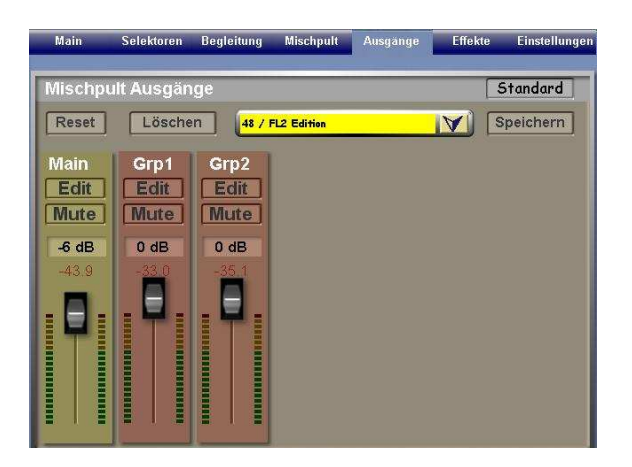

Die neue Franz Lambert Edition 2 hält ein neues, spezielles *FL2- Ausgangs- Mischpult* für Sie bereit. Das neue Ausgangs- Mischpult finden Sie ausgehend vom *OAS- Hauptbedienfeld* unter der Displaytaste *Ausgang* auf *Speicherplatz Nr. 48.* 

Hinweis "Einbindung vom FL2- Ausgangs- Mischpult in Totalpresets"

Wie Sie das neue FL2- Ausgangs- Mischpult auch in Ihre eigenen Presets speichern können, erfahren Sie in Ihrer OAS- Bedienungsanleitung unter dem Kap. 7.3.3 "Zuweisen von Mixer & *Outputs".* 

#### **h** Hinweis:

 Das spezielle FL2- Ausgangs- Mischpult ist aufgrund der unterschiedlichen Beschallungs-Ausführungen der OAS- Instrumente **nicht** in die FL2- Total Presets integriert. Möchten Sie das FL2- Ausgangs- Mischpult gerne künftig in Ihren Total Presets nutzen, so können Sie dies bei Bedarf gemäß obigen Hinweis jederzeit nachholen, bzw. auch als Standard- Einstellung definieren. Siehe hierzu die *OAS- Bedienungsanleitung* unter *Kap. 8.5 "Standard Einstellungen".*

#### **4.8. Anwählen der neuen Franz Lambert- Effekt- Presets WERSI-Hall 1**

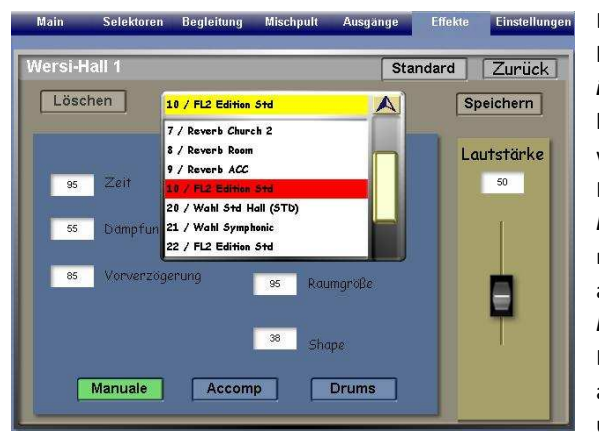

Die neue Franz Lambert Edition 2 hält ein spezielles *FL2- Effekt- Preset im Bereich WERSI- Hall 1* für Sie bereit. Das neue FL2- Effekt Preset wurde bereits in die neuen 20 Total Presets (*Plätze 821 bis 840 im Factory- Bereich)* integriert. Das neue Effekt- Preset finden Sie ausgehend vom *OAS-Hauptbedienfeld* unter der Displaytaste *Effekte.* Wählen Sie anschließend die Displaytaste *Hall 1*  und *Speicherplatz Nr. 10* aus.

#### Hinweis "Einbindung vom FL2- Effekt- Presets WERSI- Hall 1"

Wie Sie das neue FL2- Effekt Preset "WERSI Hall 1" auch in Ihre eigenen Presets speichern können, erfahren Sie in Ihrer OAS- Bedienungsanleitung unter dem Kap. 7.3 "Verknüpfung mit *anderen gespeicherten Einstellungen".* 

#### **4.9. Anwählen der neuen Franz Lambert- Effekt- Presets St- Hall**

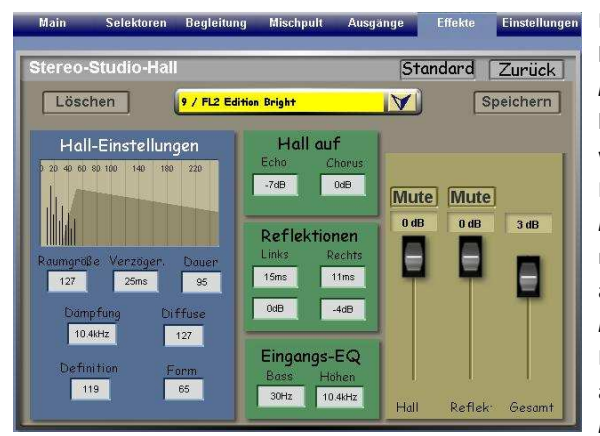

Die neue Franz Lambert Edition2 hält ein spezielles *FL2- Effekt- Preset im Bereich Stereo Studio Hall* für Sie bereit. Das neue FL2- Effekt Preset wurde bereits in die neuen 20 Total Presets (*Plätze 821 bis 840 im Factory- Bereich)* integriert. Das neue Effekt- Preset finden Sie ausgehend vom *OAS-Hauptbedienfeld* unter der Displaytaste *Effekte.* Wählen Sie anschließend die Displaytaste *St-Hall* und *Speicherplatz Nr. 9* aus.

#### Hinweis "Einbindung vom FL2- Effekt- Presets Stereo- Studio- Hall"

Wie Sie das neue FL2- Effekt Preset "Stereo- Studio- Hall" auch in Ihre eigenen Presets speichern können, erfahren Sie in Ihrer *OAS- Bedienungsanleitung* unter dem *Kap. 7.3 "Verknüpfung mit anderen gespeicherten Einstellungen".* 

# **4.10. Anwählen der neuen Franz Lambert- Demo MP3's**

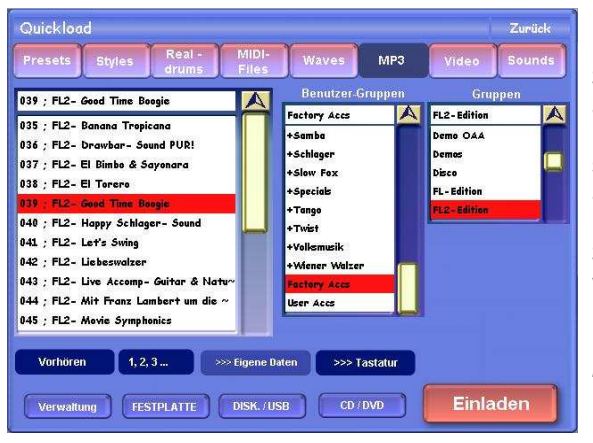

Die neue Franz Lambert Edition2

hält *20 neue FL2- Demo- Songs* für Sie bereit, welche von Jörg Wahl live an einem aktuellen OAS-Instrumente eingespielt worden sind. Diese können Sie wie folgt anwählen:

Im *OAS- Hauptbedienfeld* drücken Sie die Displaytaste *Quickload* und wechseln anschließend in den Bereich *MP3*. Wählen Sie zunächst unter *Benutzer- Gruppen* den *Factory- Bereich* (Werksdaten) aus und anschließend unter *Gruppen* die Einstellung *FL2- Edition*.

Die FL2- Demo- Songs finden Sie nun *auf den Plätzen 035 bis 054*.

Navigieren Sie mit dem *Data Wheel* durch die Liste bis zum gewünschten FL2- Demo- Song. Wählen Sie über das *Touch- Display* den gewünschten FL2- Demo- Song an (Text erhält eine rote Markierung) und drücken Sie anschließend die Displaytaste *Einladen*. Anschließend gelangen Sie wieder automatisch in *OAS- Hauptbedienfläche* und können den FL2- Demo- Song über den *Taster Start* abspielen lassen.

Viel Spaß beim Anhören der neuen FL2- Demo- Songs!

Hinweis "MP3's auf ACC- Taster legen (Mapping)"

Wie Sie MP3's auf ACC- Taster legen, erfahren Sie im *OAS- Programmierhandbuch* im *Kap. 9.4 "ACC- Tasterbelegung".*

# **5. Inhaltsübersicht der FRANZ LAMBERT Edition 2**

# **5.1. FL2- Total Presets**

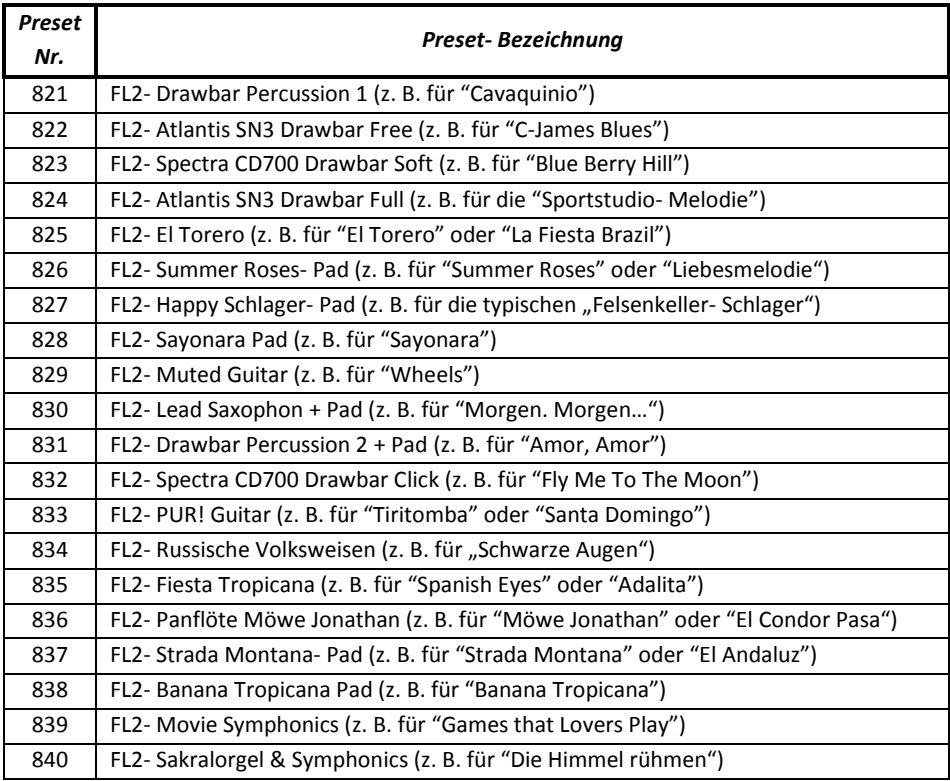

# **5.2. FL2- Sounds**

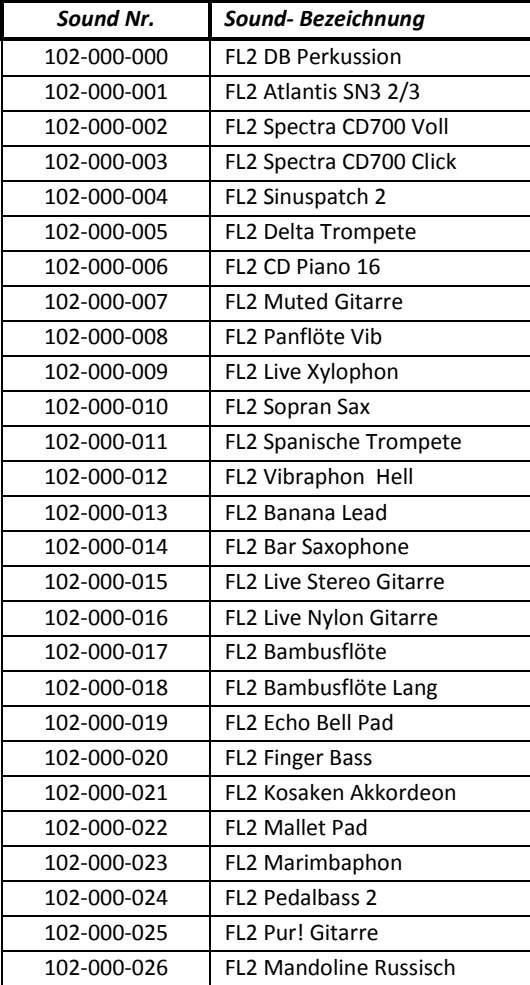

# **5.3. FL2- OX7- Sounds**

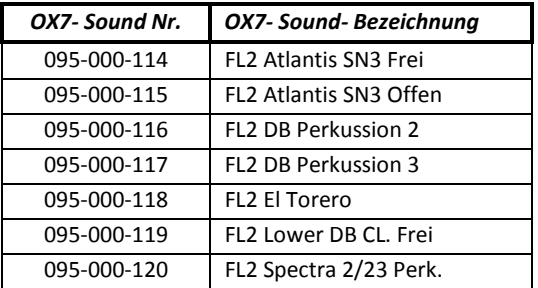

## **5.4. FL2- Styles**

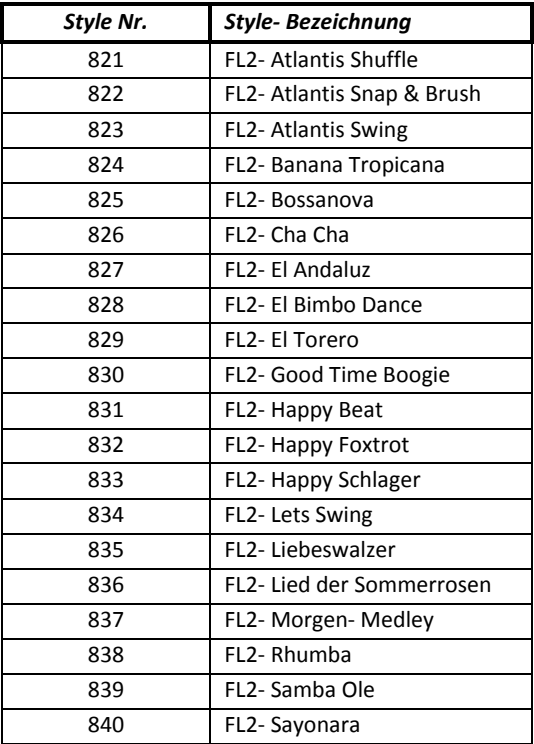

## **5.5. FL2- Drumsets**

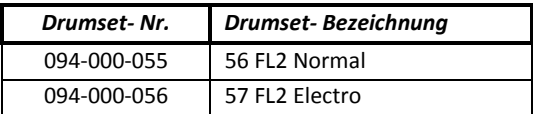

## **5.6. FL2- Eingangs- Mischpult**

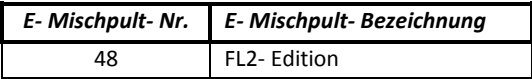

## **5.7. FL2- Ausgangs- Mischpult**

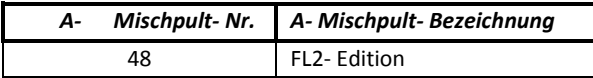

### **5.8. FL2- Drum- Sounds**

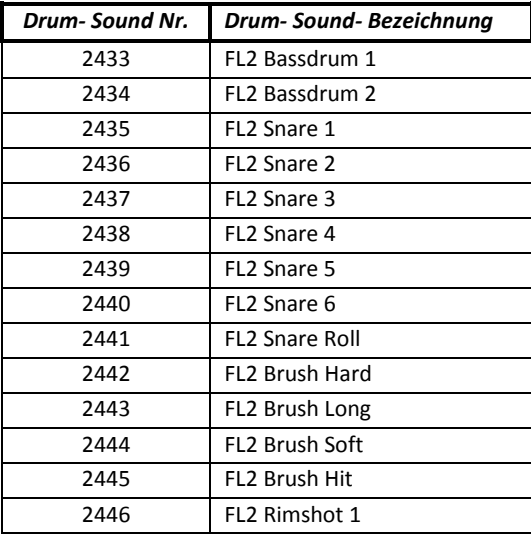

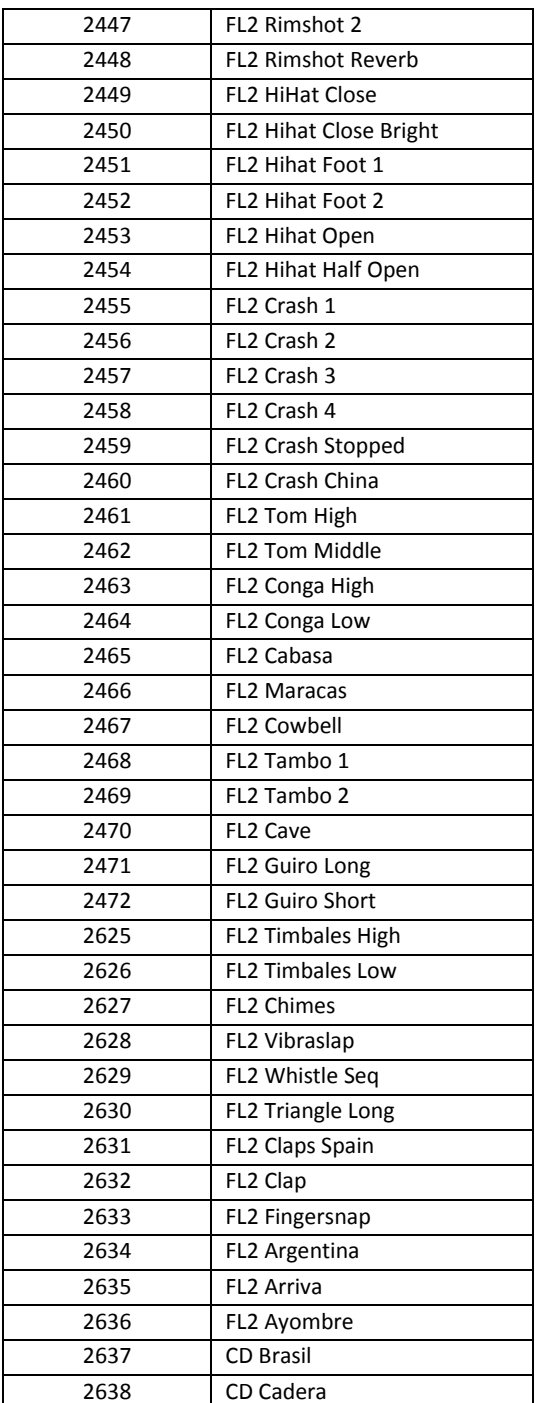

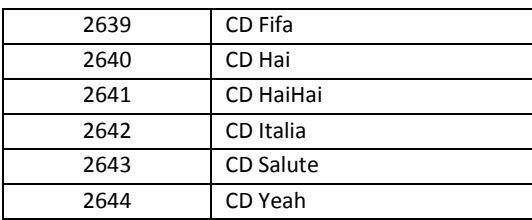

# **5.9. FL2- Sound- Effekte Preset**

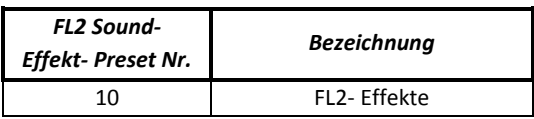

# **5.10. FL2- Sound- Effekte**

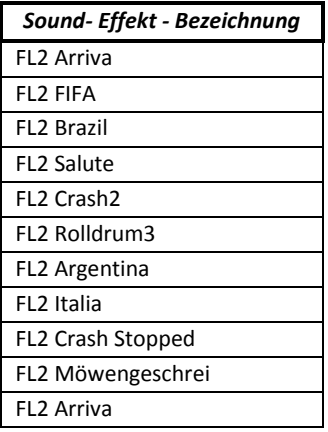

# **5.11. FL2- Effekt- Presets WERSI-Hall 1**

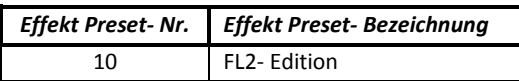

# **5.12. FL2- Effekt- Presets St- Hall**

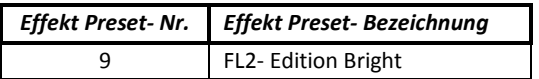

## **5.13. FL2- MP3 Demo- Song**

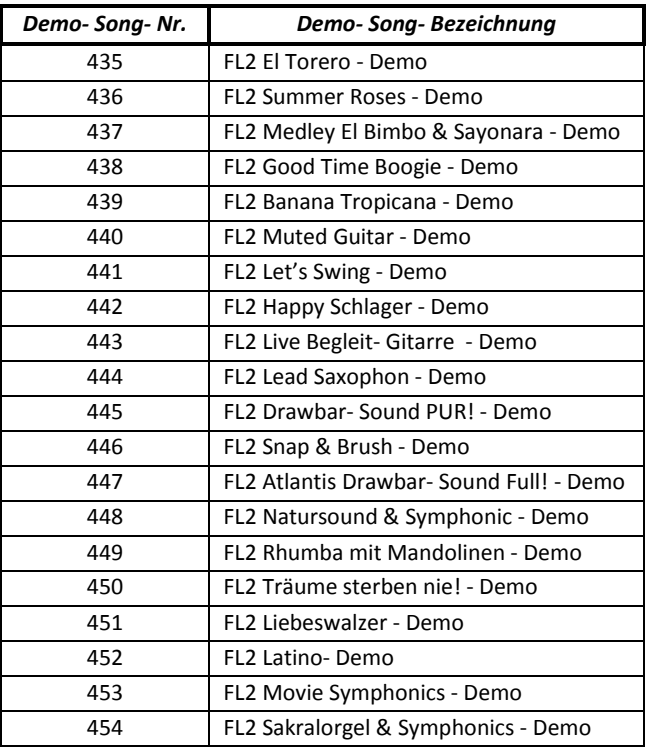

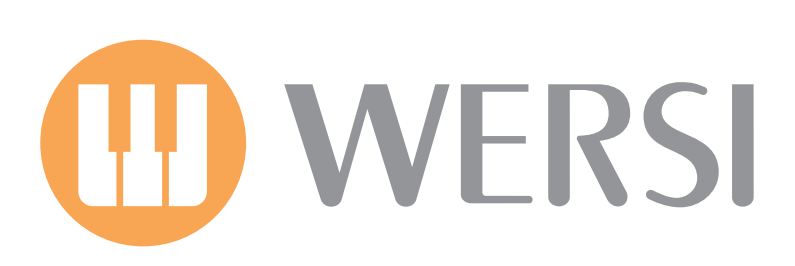